-4 ايعاز األجتياز والعبور continue

حيث تستخدم هذا األيعاز مع الجمل التكرارية لكي نتمكن من استثناء العناصر الت ال نرغب في تطبيقها ضمن مراحل التنفيذ مثال : >> for i=1:6 if ( $i == 3$ ) continue end end -5 ايعاز األيقاف break : يستخدم هذا األيعاز آليقاف عمل جمل التكرار في مكان ما من تنفيذ البرنامج حتى يتسنى للمبرمج عدم األستمرار ف جمل التكرار الى آخر قيمة مثال : اطبع القيم من 1 ولغاية 10 توقف عند القيمة 4 ؟ for s=1:10 disp (s); if  $(s == 4)$ break end end ---------------------------------1 2 3 4 مثال :اطبع الأعداد من 1 لغاية 10 . توقف عند 3 ؟ استخدم الأيعاز while  $j=1$ ; while  $(i=10)$ disp  $(i)$ ;  $j=j+1$ ; if  $i = 3$ break end

end

```
-6 جملة األبدال switch
```
ايعاز الشروط المنفصلة ( switch) و هنا سيكون الأمر اكثر تشعبا لكن مفيداً و مجدٍ اكثر , سيتم الدخول من حالة خاصة ليتم تقسيمها الى حاالت اضيق وتوضع فيها الشروط على هذه الحالة , ان جملة الأبدال تنفذ مجموعة من الجمل اعتماداً على قيمة مختارة . و يكون الشكل الهيكلي لبناء ايعاز الشرط كما يلي : Switch switch condition Case –expression 1 **Statements** Case-expression 2 **Statements** …… **Otherwise Statements End** مثال1 : اكتب برنامج يعطي اسماء ايام األسبوع ؟ for  $x=1:7$ : switch x case 1 disp ('Sunday' ) case 2 disp('Monday') case 3 disp('Tuesday') case 4 disp('Wednesday') case 5 disp('Thursday') case 6 disp('Friday') case 7 disp('Saturday') end end مثال2 : اكتب برنامج لطبع رقم يعطي اسم احد ايام األسبوع ؟  $x=input('x=')$ 

switch x

```
case 1
disp ('Sunday' )
case 2
disp('Monday')
case 3
disp('Tuesday')
case 4
disp('Wednesday')
case 5
disp('Thursday')
case 6
disp('Friday')
case 7
disp(' Saturday')
otherwise
disp(' error in input')
end
```
س \\ اكتب برنامج لطباعة رقم ليعطي جدول الضرب الخاص بذلك الرقم ؟

اسئلة حول صيغ التكرار س//1 اكتب برنامج أليجاد مجموع عناصر متجه ما ؟ س//2 اكتب برنامج يقوم بتقريب عناصر مصفوفة نحو الصفر ؟ ثم جد معكوس تلك المصفوفة ؟ س3 // اكتب برنامج أليجاد محدد مصفوفة ما تقوم انت بادخال قيم عندما يطلب البرنامج ذلك . س//4 اكتب برمامج يقوم بتقريب عناصر مصفوفة ما باتجاه العدد الصحيح

الرسم البياني في لغة الماتالب Graphic

تتمتع لغة الماتالب دون غيرها من لغات البرمجة بالتقنيات الواسعة و المتقدمة من طرق عرض البيانات المدخلة بالأسلوب البياني أو الصوري حيث بهذه اللغة يصبح امامنا كم هائل من ادوات الرسم والتي تمكننا من عرض ومعالجة البيانات باساليب و طرق مختلفة كما تساعدنا في اظهار النتائج و اكتشاف الكثير من التفاصيل حول البيانات المدخلة بشكل ناجح , وايضاً من خلال عرض البيانات بشكل صوري , يكون بالأمكان وضع نص تذييل وطباعة النص دخل الرسم البياني والتي تساعدنا على وضع الأشارات الموضحة للرسم و التي ربما يتم استخدامها في عمليات العرض و الشرح لموضوع ما مثل صفحات الأنترنت أو وسائل الأعلام أو البحوث العلمية

ايعازات الرسم سنتعرف الأن على اشكال ايعازات الرسم البياني لنرى طبيعة وشكل الرسم البياني لكل ايعاز

ايعاز الرسم plot

اداة رسم بيانية ثناية الأبعاد لرسم البيانات المدخلة بشكل رياضي حسب قيمة كل عنصر أو متجه في المتغير المراد رسمه وتحمل على هذه االداة متغير واح أو اثنين ففي الحالة األولى يتم التعامل مع البيانات بعرض رقم موضع كل عنصر أو متجه في المحور الأفقي ( x-axis ) ومع ما يقابلها من قيمة العنصر أو المتجه في ذلك الموقع وحسب قيمته أو حجمه .اما في الحالة الثانية لتحميل متغيرين في ان واحد حيث يتم التعامل مع المتغيرين بوضع االول في المحور األفقي ومع ما يقابله في العنصر المقابل له في المتغير الثاني , لذا يجب ان يكون كال المتغيرين ) متجه أو مصفوفة ( متطابقة األبعاد .

مثال :

 $>> x = 1:10;$ 

 $>> v = x.^{2}$  ;

 $\gg$  plot  $(x, y)$ 

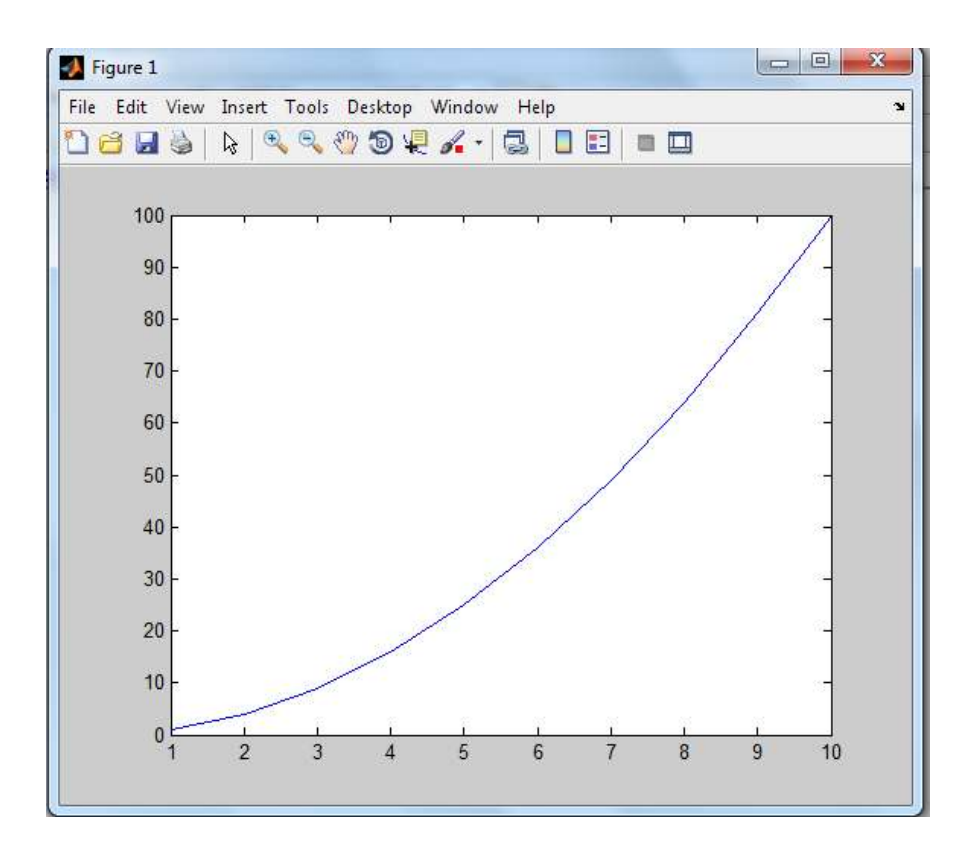

مثال : ارسم المتجهين التاليين

 $>> x = 0: 0.2: 2;$ 

 $>> y = 2: 2: 8;$ 

 $\gg$  plot  $(x, y)$ 

??? Error using ==> plot

Vector must be the same lengths

عند عدم تساوي الأبعاد للمتجهين يعطي رسالة خطأ تدل على عدم التساوي

 $>> x =0: 0.2:2;$ 

 $>> y = 2 : 2 : 22;$ 

 $\gg$  plot  $(x, y)$ 

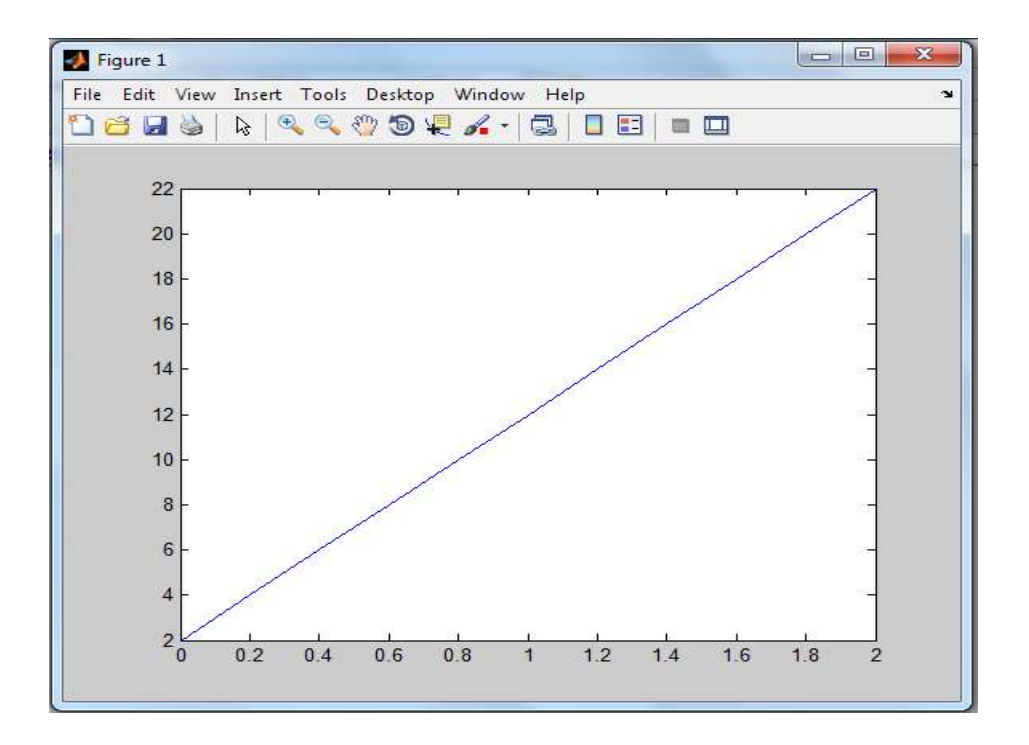

مثال :ارسم جيب الزاوية الواقعة بين pi و pi –بزيادة 0.5

الحل :

 $>> x = -pi: 0.5 :pi;$ 

 $\gg y = sin(x);$ 

>>plot( x ,y )

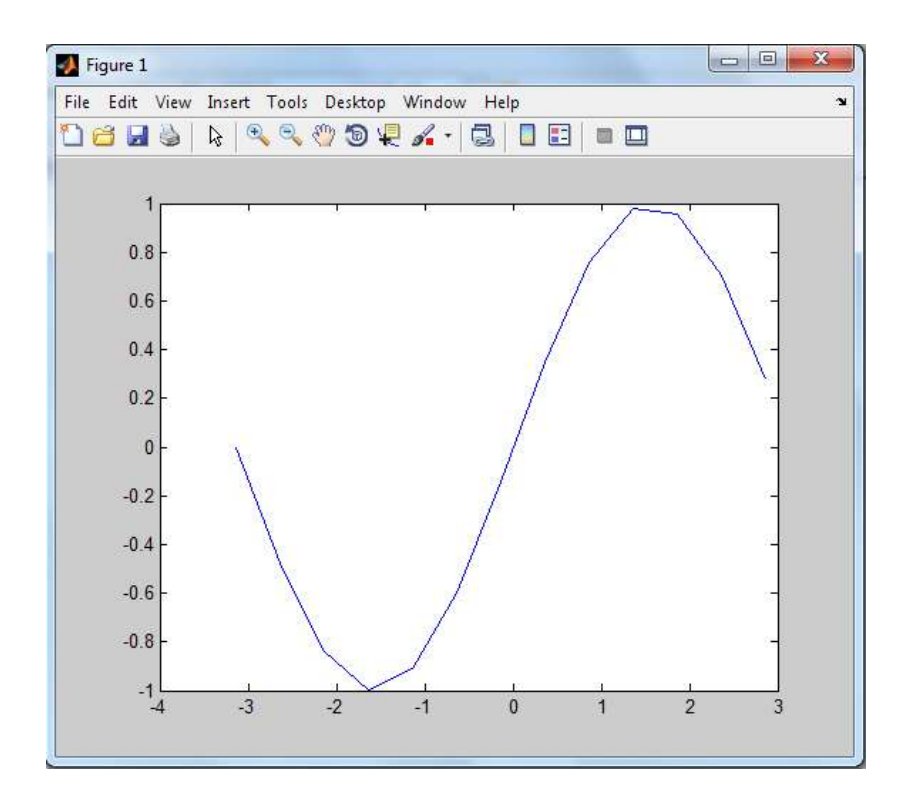

مثال : ارسم جيب تمام الزاوية الواقعة بين pi2 و pi-2 بزيادة 0.5

>> x = -2\*pi:0.5 :2\*pi;

>> plot (x,cos(x))

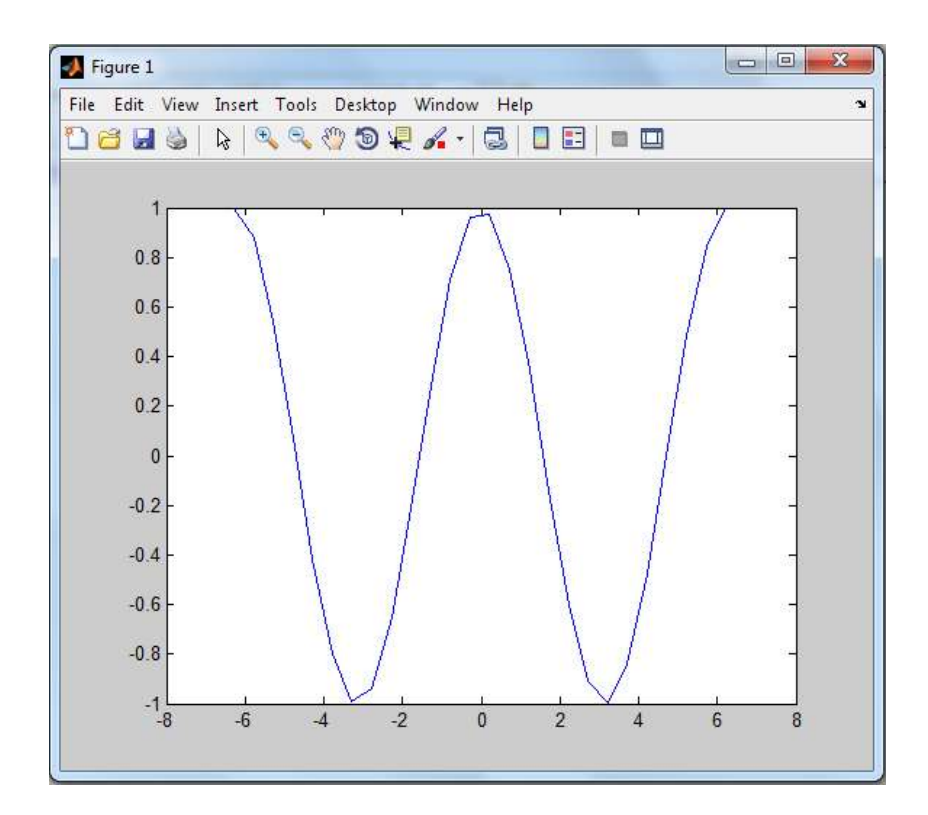